# Esempio di configurazione di Auto Smartport con trigger personalizzati  $\overline{\phantom{a}}$

## Sommario

Introduzione **Prerequisiti Requisiti** Componenti usati **Configurazione** Esempio di rete Verifica presenza profili Abilita LLDP Crea trigger di evento personalizzato Associa trigger al profilo desiderato Definire la macro Abilita elaborazione macro globale Configurazione completa **Verifica** Risoluzione dei problemi **Appendice** 

## Introduzione

In questo documento viene fornita una configurazione di esempio per definire trigger personalizzati per Auto Smartports. In questo esempio vengono utilizzati trigger personalizzati basati sul classificatore di dispositivo incorporato. Questa è una buona alternativa per la classificazione di dispositivi non Cisco quando non è possibile utilizzare gli OUI (Organizally Unique Identifier). Un'altra alternativa all'utilizzo del classificatore di dispositivi incorporato è l'attivazione in base alla coppia attributo-valore RADIUS auto-smart-port=(trigger evento personalizzato). I trigger RADIUS non rientrano nell'ambito di questo documento.

Nota: Per ulteriori informazioni, consultare la [guida alla configurazione delle porte Smart](//www.cisco.com/en/US/customer/docs/switches/lan/auto_smartports/15.0_2_se/configuration/guide/configure.html) [automatiche, versione 15.0\(2\)SE.](//www.cisco.com/en/US/customer/docs/switches/lan/auto_smartports/15.0_2_se/configuration/guide/configure.html)

### **Prerequisiti**

**Requisiti** 

Nessun requisito specifico previsto per questo documento.

### Componenti usati

Le informazioni fornite in questo documento si basano sulle seguenti versioni software e hardware:

- Cisco Catalyst serie 3750-X Switch
- Cisco  $\text{IOS}^@$  versione 15.2.1E

Le informazioni discusse in questo documento fanno riferimento a dispositivi usati in uno specifico ambiente di emulazione. Su tutti i dispositivi menzionati nel documento la configurazione è stata ripristinata ai valori predefiniti. Se la rete è operativa, valutare attentamente eventuali conseguenze derivanti dall'uso dei comandi.

## **Configurazione**

### Esempio di rete

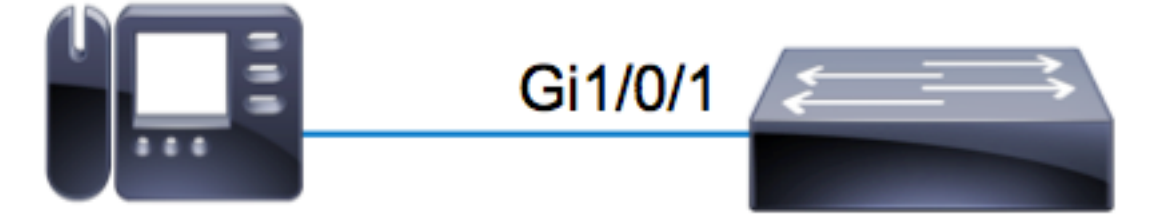

Nell'esempio, un telefono IP Avaya è collegato su Gi1/0/1 su uno switch 3750X. In questo esempio vengono utilizzati il classificatore di periferica incorporato e le informazioni LLDP (Link Layer Discovery Protocol) fornite dal telefono per configurare automaticamente la porta.

### Verifica presenza profili

Verificare che l'utilità di classificazione dei dispositivi disponga dei profili predefiniti per il dispositivo desiderato. A partire dalla versione 15.2.1E, sono disponibili oltre 250 profili integrati. Per l'elenco completo, vedere l'Appendice alla fine di questo documento. I profili sono forniti solo con le immagini .tar. In base alla versione del codice in uso, i profili vengono archiviati in:

#### • flash:<running\_ios>/dc\_default\_profiles.txt

#### ● flash:dc\_profile\_dir/dc\_default\_profiles.txt

Se si disabilita e si riattiva il classificatore di dispositivi, è possibile forzare Cisco IOS ad aggiornare l'elenco dei profili. In questo esempio si desidera verificare che i profili di Avaya siano presenti.

```
Directory of flash:dc_profile_dir/
531 -rwx 143335 Mar 30 2011 02:14:22 +00:00 dc_default_profiles.txt
57671680 bytes total (28816384 bytes free)
c3750x(config)#no macro auto monitor
c3750x(config)#macro auto monitor
c3750x#show macro auto monitor type string Avaya
Valid Type Profile Name min Conf ID
=========== ========= ================== ======== ====
Valid Default Avaya-Device 10 3
Valid Default Avaya-IP-Phone 20 4
```
#### Abilita LLDP

Per questo esempio, il classificatore di dispositivi usa le informazioni con il frame LLDP. Per il corretto funzionamento di questa funzionalità, è necessario abilitare LLDP.

c3750x(config)# **lldp run**

#### Crea trigger di evento personalizzato

La sintassi per un trigger personalizzato è shell trigger <nome\_trigger> <descrizione\_trigger>. Utilizzare il nome AVAYA\_IP\_PHONE e la seguente descrizione: Questo è per un telefono IP Avaya.

```
c3750x(config)# shell processing full
c3750x(config)# shell trigger AVAYA_IP_PHONE This is for an avaya IP phone
```
#### Associa trigger al profilo desiderato

In questo esempio viene trovata una corrispondenza con il nome del profilo di Avaya-IP-Phone, quindi viene collegato il trigger a tale profilo.

c3750x(config)# **macro auto trigger AVAYA\_IP\_PHONE** c3750x(config-macro-trigger)# **profile Avaya-IP-Phone**

#### Definire la macro

La macro è la vera potenza di Auto Smartport. Il classificatore di dispositivi rileva quando un determinato tipo di dispositivo è connesso e, in base a tale classificazione, è possibile applicare una configurazione specifica. In questo esempio vengono applicate una VLAN, una VLAN vocale e una descrizione alla porta. Quando si rimuove la periferica, viene rimossa la configurazione applicata in precedenza. Questo esempio viene facilmente esteso per includere Quality of Service (QoS) e altre configurazioni di sicurezza.

```
macro description $TRIGGER
description ***** AVAYA PHONE *****
switchport access vlan 100
switchport mode access
switchport voice vlan 200
exit
fi
if [[ $LINKUP == NO ]]; then
conf t
interface $INTERFACE
no macro description $TRIGGER
no description ***** no more avaya phone *****
no switchport access vlan 100
no switchport mode access
no switchport voice vlan 200
exit
fi
end
}
```
interface \$INTERFACE

#### Abilita elaborazione macro globale

Affinché gli eventi vengano attivati correttamente, è necessario che l'elaborazione delle macro sia attivata a livello globale.

Nota: Per impostazione predefinita, l'elaborazione è attivata su tutte le porte.

Prima di attivare l'elaborazione delle macro a livello globale, accertarsi di disattivare l'elaborazione sulle porte da escludere tramite il comando no macro auto processing.

c3750x(config)# **macro auto global processing**

#### Configurazione completa

Di seguito è riportata la configurazione completa dell'esempio:

```
c3750x#show run | sec lldp|shell|macro
shell processing full
shell trigger AVAYA_IP_PHONE This is for an avaya IP phone
lldp run
macro auto execute AVAYA_IP_PHONE {
if [[ $LINKUP == YES ]]
then conf t
interface $INTERFACE
macro description $TRIGGER
description ***** AVAYA PHONE *****
switchport access vlan 100
switchport mode access
switchport voice vlan 200
exit
fi
if [[ $LINKUP == NO ]]
then conf t
interface $INTERFACE
```

```
no macro description $TRIGGER
no description ***** no more avaya phone *****
no switchport access vlan 100
no switchport mode access
no switchport voice vlan 200
exit
fi
end
macro auto trigger AVAYA_IP_PHONE
profile Avaya-IP-Phone
macro auto global processing
```
### **Verifica**

Per qualsiasi verifica della shell, è necessario abilitare prima Cisco IOS.sh per la sessione terminale corrente.

c3750x#**terminal shell** c3750x#**terminal shell trace** Per verificare che le funzioni trigger e macro esistano e siano mappate correttamente, immettere questo comando:

```
c3750x#show shell triggers AVAYA_IP_PHONE
User defined triggers
---------------------
Trigger Id: AVAYA_IP_PHONE
Trigger namespace: DEFAULT
Trigger description: This is for an avaya IP phone
Trigger mapping function:
function AVAYA_IP_PHONE_func()
{
if [[ $LINKUP == YES ]]
then conf t
interface $INTERFACE
macro description $TRIGGER
description ***** AVAYA PHONE *****
switchport access vlan 100
switchport mode access
switchport voice vlan 200
exit
fi
if [[ $LINKUP == NO ]]
then conf t
interface $INTERFACE
no macro description $TRIGGER
no description ***** no more avaya phone *****
no switchport access vlan 100
no switchport mode access
no switchport voice vlan 200
exit
fi
end
}
```
Quando la porta con il telefono IP Avaya è online, viene visualizzata questa sequenza di eventi:

**%AUTOSMARTPORT-5-INSERT**: Device Avaya-IP-Phone detected on interface GigabitEthernet1/0/1,  **executed AVAYA\_IP\_PHONE** Per verificare che il dispositivo sia classificato correttamente come Avaya-IP-Phone, immettere questo comando:

c3750x#**show macro auto monitor device interface g1/0/1** Summary:

MAC\_Address Port\_Id Profile Name Device Name ============== ========== =============================== =======================

(device mac ) Gi1/0/1 Avaya-IP-Phone AVAYA, INC

Per verificare che la configurazione della macro sia stata applicata correttamente, immettere questo comando:

```
c3750x# show run interface g1/0/1
!
interface GigabitEthernet1/0/1
description ***** AVAYA PHONE *****
switchport access vlan 100
switchport mode access
switchport voice vlan 200
macro description AVAYA_IP_PHONE
spanning-tree portfast
end
```
### Risoluzione dei problemi

Al momento non sono disponibili informazioni specifiche per la risoluzione dei problemi di questa configurazione.

## Appendice

Di seguito sono riportati i profili di classificazione dei dispositivi predefiniti della versione 15.2.1E:

```
c3750x#show macro auto monitor type
Valid Type Profile Name min Conf ID
=========== ========= ================== ======== ====
Valid Default Apple-Device 10 0
Valid Default Apple-iDevice 10 1
Valid Default Aruba-Device 10 2
Valid Default Avaya-Device 10 3
Valid Default Avaya-IP-Phone 20 4
Valid Default Brother-Device 10 5
Valid Default Brother-HL-3040CN-series 30 6
Valid Default Brother-HL-5370DW-series 30 7
Valid Default Brother-MFC-8890DW 30 8
Valid Default Brother-MFC-9010CN 30 9
Valid Default Canon-Device 10 10
Valid Default Canon-MF4690 30 11
Valid Default Cisco-Device 10 12
Valid Default Cisco-Router 10 13
Valid Default Cisco-Switch 20 14
```
Valid Default Cisco-TelePresence 30 15 Valid Default Cisco-IP-Camera 20 16 Valid Default Router 10 17 Valid Default Cisco-IP-Phone 20 18 Valid Default IP-Phone 20 19 Valid Default Cisco-IP-Phone-7902 70 20 Valid Default Cisco-IP-Phone-7905 70 21 Valid Default Cisco-IP-Phone-7906 70 22 Valid Default Cisco-IP-Phone-7910 70 23 Valid Default Cisco-IP-Phone-7911 70 24 Valid Default Cisco-IP-Phone-7912 70 25 Valid Default Cisco-IP-Phone-7940 70 26 Valid Default Cisco-IP-Phone-7941 70 27 Valid Default Cisco-IP-Phone-7942 70 28 Valid Default Cisco-IP-Phone-7945 70 29 Valid Default Cisco-IP-Phone-7945G 70 30 Valid Default Cisco-IP-Phone-7960 70 31 Valid Default Cisco-IP-Phone-7961 70 32 Valid Default Cisco-IP-Phone-7962 70 33 Valid Default Cisco-IP-Phone-7965 70 34 Valid Default Cisco-IP-Phone-7970 70 35 Valid Default Cisco-IP-Phone-7971 70 36 Valid Default Cisco-IP-Phone-7975 70 37 Valid Default Cisco-IP-Phone-7985 70 38 Valid Default Cisco-IP-Phone-9971 70 39 Valid Default Cisco-IP-Phone-9951 70 40 Valid Default Cisco-IP-Phone-8961 70 41 Valid Default Cisco-IP-Phone-8941 70 42 Valid Default Cisco-IP-Phone-8945 70 43 Valid Default Cisco-WLC 20 44 Valid Default Cisco-WLC-2100-Series 40 45 Valid Default Cisco-WLC-4400-Series 40 46 Valid Default Cisco-WLC-5500-Series 40 47 Valid Default Cisco-DMP 20 48 Valid Default Cisco-DMP-4400 70 49 Valid Default Cisco-DMP-4310 70 50 Valid Default Cisco-DMP-4305 70 51 Valid Default DLink-Device 10 52 Valid Default Enterasys-Device 10 53 Valid Default HP-Device 10 54 Valid Default HP-JetDirect-Printer 30 55 Valid Default HP-LaserJet-1022n 30 56 Valid Default HP-LaserJet-5100-Series 30 57 Valid Default HP-LaserJet-5200 30 58 Valid Default HP-LaserJet-8150-Series 30 59 Valid Default HP-LaserJet-9000-Series 30 60 Valid Default HP-LaserJet-M3027-MFP 30 61 Valid Default HP-LaserJet-M3035-MFP 30 62 Valid Default HP-LaserJet-M4345-MFP 30 63 Valid Default HP-LaserJet-P1505n 30 64 Valid Default HP-LaserJet-P2035n 30 65 Valid Default HP-LaserJet-P3005 30 66 Valid Default HP-LaserJet-P3010-Series 30 67 Valid Default HP-LaserJet-P4014 30 68 Valid Default HP-LaserJet-P4015 30 69 Valid Default HP-LaserJet-2420 30 70 Valid Default HP-LaserJet-2430 30 71 Valid Default HP-LaserJet-4250 30 72 Valid Default HP-LaserJet-4345-mfp 30 73 Valid Default HP-LaserJet-4350 30 74 Valid Default HP-Color-LaserJet-2500 30 75 Valid Default HP-Color-LaserJet-5550 30 76 Valid Default HP-Color-LaserJet-9500 30 77 Valid Default HP-Color-LaserJet-2600n 30 78

Valid Default HP-Color-LaserJet-3000 30 79 Valid Default HP-Color-LaserJet-3600 30 80 Valid Default HP-Color-LaserJet-3800 30 81 Valid Default HP-Color-LaserJet-4500 30 82 Valid Default HP-Color-LaserJet-4700 30 83 Valid Default HP-Color-LaserJet-CM4730-MFP 30 84 Valid Default HP-Color-LaserJet-CM6030-MFP 30 85 Valid Default HP-Color-LaserJet-CP3505 30 86 Valid Default HP-Color-LaserJet-CP3525 30 87 Valid Default HP-Color-LaserJet-CP4020-Series 30 88 Valid Default HP-Color-LaserJet-CP5520-Series 30 89 Valid Default Lexmark-Device 10 90 Valid Default Lexmark-Printer-E260dn 30 91 Valid Default Lexmark-T522 30 92 Valid Default Lexmark-T630 30 93 Valid Default Lexmark-T642 30 94 Valid Default Lexmark-T654 30 95 Valid Default Microsoft-Device 10 96 Valid Default Netgear-Device 10 97 Valid Default NintendoWII 10 98 Valid Default Nortel-Device 10 99 Valid Default Nortel-IP-Phone-2000-Series 20 100 Valid Default SonyPS3 10 101 Valid Default XBOX360 20 102 Valid Default Xerox-Device 10 103 Valid Default Xerox-Printer-Phaser3250 30 104 Valid Default Xerox-DocuColor-8080-Digital-Press 30 105 Valid Default Xerox-FaxCentre-2218 30 106 Valid Default Xerox-Igen4-Press 30 107 Valid Default Xerox-Phaser-3200mfp 30 108 Valid Default Xerox-Phaser-3300mfp 30 109 Valid Default Xerox-Phaser-3500dn 30 110 Valid Default Xerox-Phaser-3600 30 111 Valid Default Xerox-Phaser-3635mfp 30 112 Valid Default Xerox-Phaser-4600 30 113 Valid Default Xerox-Phaser-4620 30 114 Valid Default Xerox-Phaser-5550dt 30 115 Valid Default Xerox-Phaser-6010n 30 116 Valid Default Xerox-Phaser-6110 30 117 Valid Default Xerox-Phaser-6110mfp 30 118 Valid Default Xerox-Phaser-6115mfp 30 119 Valid Default Xerox-Phaser-6128mfp-n 30 120 Valid Default Xerox-Phaser-6130n 30 121 Valid Default Xerox-Phaser-6140dn 30 122 Valid Default Xerox-Phaser-6180mfp-d 30 123 Valid Default Xerox-Phaser-6280dn 30 124 Valid Default Xerox-Phaser-6280n 30 125 Valid Default Xerox-Phaser-6360dx 30 126 Valid Default Xerox-Phaser-6360n 30 127 Valid Default Xerox-Phaser-6500dn 30 128 Valid Default Xerox-Phaser-6500n 30 129 Valid Default Xerox-Phaser-6700dx 30 130 Valid Default Xerox-Phaser-7400dx 30 131 Valid Default Xerox-Phaser-7400dxf 30 132 Valid Default Xerox-Phaser-7500dt 30 133 Valid Default Xerox-Phaser-7500dx 30 134 Valid Default Xerox-Phaser-7760dx 30 135 Valid Default Xerox-Phaser-7760dx-Pcl-5c 30 136 Valid Default Xerox-Phaser-7760gx 30 137 Valid Default Xerox-Phaser-8500n 30 138 Valid Default Xerox-Phaser-8550dp 30 139 Valid Default Xerox-Phaser-8550dt 30 140 Valid Default Xerox-Phaser-8560 30 141 Valid Default Xerox-Phaser-8560dn 30 142

Valid Default Xerox-Phaser-8560dx 30 143 Valid Default Xerox-Phaser-8860 30 144 Valid Default Xerox-Phaser-8860mfp 30 145 Valid Default Xerox-WorkCentre-3045ni 30 146 Valid Default Xerox-WorkCentre-3210 30 147 Valid Default Xerox-WorkCentre-3220 30 148 Valid Default Xerox-WorkCentre-3550 30 149 Valid Default Xerox-WorkCentre-4118-Series 30 150 Valid Default Xerox-WorkCentre-4250 30 151 Valid Default Xerox-WorkCentre-4260 30 152 Valid Default Xerox-WorkCentre-5020-dn 30 153 Valid Default Xerox-WorkCentre-5030 30 154 Valid Default Xerox-WorkCentre-5135 30 155 Valid Default Xerox-WorkCentre-5225 30 156 Valid Default Xerox-WorkCentre-5225a 30 157 Valid Default Xerox-WorkCentre-5632 30 158 Valid Default Xerox-WorkCentre-5655 30 159 Valid Default Xerox-WorkCentre-5675 30 160 Valid Default Xerox-WorkCentre-5687 30 161 Valid Default Xerox-WorkCentre-5735 30 162 Valid Default Xerox-WorkCentre-5755 30 163 Valid Default Xerox-WorkCentre-5765 30 164 Valid Default Xerox-WorkCentre-5790 30 165 Valid Default Xerox-WorkCentre-6015n 30 166 Valid Default Xerox-WorkCentre-6400s 30 167 Valid Default Xerox-WorkCentre-6400x 30 168 Valid Default Xerox-WorkCentre-6400xf 30 169 Valid Default Xerox-WorkCentre-6505dn 30 170 Valid Default Xerox-WorkCentre-6505n 30 171 Valid Default Xerox-WorkCentre-7120 30 172 Valid Default Xerox-WorkCentre-7132-Multifunction-Syst 30 173 Valid Default Xerox-WorkCentre-7242 30 174 Valid Default Xerox-WorkCentre-7345 30 175 Valid Default Xerox-WorkCentre-7346 30 176 Valid Default Xerox-WorkCentre-7428 30 177 Valid Default Xerox-WorkCentre-7435 30 178 Valid Default Xerox-WorkCentre-7535 30 179 Valid Default Xerox-WorkCentre-7556 30 180 Valid Default Xerox-WorkCentre-7675 30 181 Valid Default Xerox-WorkCentre-7755 30 182 Valid Default Xerox-WorkCentre-7775 30 183 Valid Default Xerox-WorkCentre-M118 30 184 Valid Default Xerox-WorkCentre-M20 30 185 Valid Default Xerox-WorkCentre-M20i 30 186 Valid Default Xerox-WorkCentre-Pro-133 30 187 Valid Default Xerox-WorkCentre-Pro-C3545 30 188 Valid Default Xerox-4127 30 189 Valid Default Xerox-700-Digital-Color-Press 30 190 Valid Default Xerox-Color-1000-Press 30 191 Valid Default Xerox-Color-560 30 192 Valid Default Xerox-ColorQube-8570dn 30 193 Valid Default Xerox-ColorQube-8570dt 30 194 Valid Default Xerox-ColorQube-8570dx 30 195 Valid Default Xerox-ColorQube-8700X 30 196 Valid Default Xerox-ColorQube-8870 30 197 Valid Default Xerox-ColorQube-9202 30 198 Valid Default Xerox-ColorQube-9203 30 199 Valid Default Xerox-ColorQube-9301 30 200 Valid Default Aruba-AP 20 201 Valid Default Cisco-Access-Point 10 202 Valid Default Cisco-IP-Conference-Station-7935 70 203 Valid Default Cisco-IP-Conference-Station-7936 70 204 Valid Default Cisco-IP-Conference-Station-7937 70 205 Valid Default DLink-DAP-1522 20 206

```
Valid Default Cisco-AP-Aironet-1130 30 207
Valid Default Cisco-AP-Aironet-1240 30 208
Valid Default Cisco-AP-Aironet-1250 30 209
Valid Default Cisco-AIR-LAP 25 210
Valid Default Cisco-AIR-LAP-1130 30 211
Valid Default Cisco-AIR-LAP-1240 50 212
Valid Default Cisco-AIR-LAP-1250 50 213
Valid Default Cisco-AIR-AP 25 214
Valid Default Cisco-AIR-AP-1130 30 215
Valid Default Cisco-AIR-AP-1240 50 216
Valid Default Cisco-AIR-AP-1250 50 217
Invalid Default Sun-Workstation 10 218
Valid Default Linksys-Device 20 219
Valid Default LinksysWAP54G-Device 30 220
Valid Default HTC-Device 10 221
Valid Default MotorolaMobile-Device 10 222
Valid Default VMWare-Device 10 223
Valid Default ISE-Appliance 10 224
Valid Default Konica-Device 10 225
Valid Default Konica-Minolta-Bizhub-C280 30 226
Valid Default Konica-Minolta-Bizhub-C650 30 227
Valid Default RICOH-Device 10 228
Valid Default RICOH-Aficio-MP-5000 30 229
Valid Default RICOH-Aficio-MP-5001 30 230
Valid Default RICOH-Aficio-MP-C2050 30 231
Valid Default RICOH-Aficio-MP-C2550 30 232
Valid Default RICOH-Aficio-MP-C4501 30 233
Valid Default RICOH-Aficio-SP-C410DN 30 234
Valid Default Samsung-Device 10 235
Valid Default Samsung-ML-2855-Series 30 236
Valid Default Samsung-CLP-310-Series 30 237
Valid Default Philips-Device 10 238
Valid Default Surveillance-Camera 10 239
Valid Default AXIS-Camera 20 240
Valid Default Pelco-Camera 20 241
Valid Default Video-Conference 20 242
Valid Default Radvision-VCF 20 243
Valid Default Polycom-VCF 20 244
Valid Default Draeger-Device 10 245
Valid Default Polycom-Device 10 246
Valid Default WYSE-Device 10 247
Valid Built-in Cisco-Device 10 0
Valid Built-in Cisco-Router 10 1
Valid Built-in Router 10 2
Valid Built-in Cisco-IP-Camera 10 3
Valid Built-in Cisco-IP-Camera-2xxx 30 4
Valid Built-in Cisco-IP-Camera-2421 50 5
Valid Built-in Cisco-IP-Camera-2500 50 6
Valid Built-in Cisco-IP-Camera-2520 50 7
Valid Built-in Cisco-IP-Camera-2530 50 8
Valid Built-in Cisco-IP-Camera-4xxx 50 9
Valid Built-in Cisco-Transparent-Bridge 8 10
Valid Built-in Transparent-Bridge 8 11
Valid Built-in Cisco-Source-Bridge 10 12
Valid Built-in Cisco-Switch 10 13
Valid Built-in Cisco-IP-Phone 20 14
Valid Built-in IP-Phone 20 15
Valid Built-in Cisco-DMP 10 16
Valid Built-in Cisco-DMP-4305G 70 17
Valid Built-in Cisco-DMP-4310G 70 18
Valid Built-in Cisco-DMP-4400G 70 19
Valid Built-in Cisco-WLC-2100-Series 40 20
Valid Built-in Cisco-Access-Point 10 21
Valid Built-in Cisco-AIR-LAP 30 22
```
Valid Built-in Cisco-AIR-AP 30 23 Valid Built-in Linksys-Device 20 24 Valid Built-in Surveillance-Camera 10 25 Valid Built-in AXIS-Camera 20 26 Valid Built-in Pelco-Camera 20 27 Valid Built-in Video-Conference 20 28 Valid Built-in Radvision-VCF 20 29 Valid Built-in Polycom-VCF 20 30 Valid Built-in CUPC-VCF 20 31